## **Tormach Usage Check List**

This checklist is not a substituent for proper training on the usage of the machine. **You are required to take an orientation and sign off class to use the Tormach. Any un-authorized usage of this machine means that any damage to the machine is the responsibility of the un-authorized user. This includes repair and replacement of any damaged parts. This can be upwards to 25k if the machine is majorly damaged.**

**Please print this checklist and fill it out with each usage**

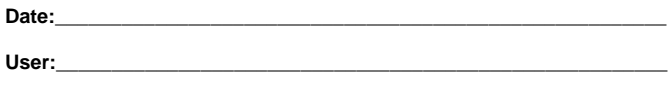

**Materials Cut:** 

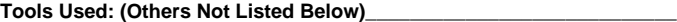

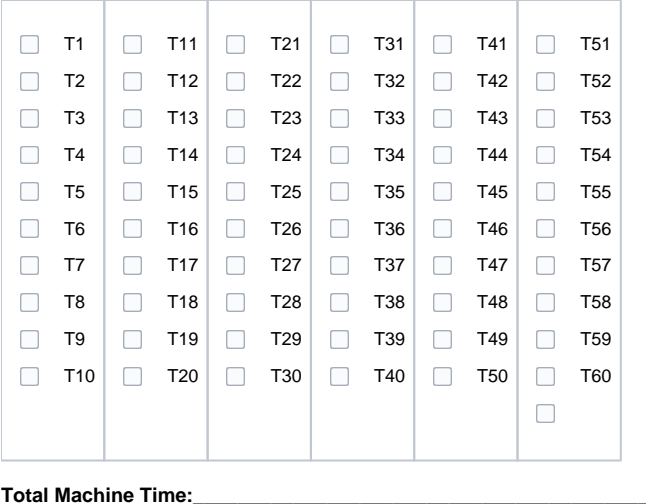

**Folders Created:\_\_\_\_\_\_\_\_\_\_\_\_\_\_\_\_\_\_\_\_\_\_\_\_\_\_\_\_\_\_\_\_\_\_\_\_\_\_\_\_\_\_\_\_\_\_** 

**Do you need to keep the folders Y/N**

Date Folders Can be removed: (No more then 30 days)

## **Machine Setup**

- Check coolant level on the back of the machine. If coolant is needed mix 4010 coolant stored in the bottom cabinet 4 cups water to 1/2 cup coolant.
- Turn on Air compressor. Red power knob on the side of the air compressor
- Pull the oil choke out. Note this in the log book. This really only needs to be done every 8 hrs, so check the log book first
- Power on machine. Power knob is on the right had side of the machine. Reach from the front of the machine
- $\Box$ Once path pilot is upback
	- Un estop the machine
	- **Push green reset button on pendant**
	- Select reset in path pilot
	- Ensure vise handle it in center hole
	- □ Select RefX, RefY, RefZ

You are now ready to either run a conversational program or execute a gcode program created using fusion or other CAM program

## **Machine Usage**

- Setup Stock
	- 1. If using the vise
		- a. Make sure that the stock is held securely and is set square to either a parallel bar or the bottom of the vise
		- b. Make sure you CAM accounts for all fixtures and will not cut into the vise or vise jaws
	- 2. If using other fixture
		- a. Use a substrate under your material to ensure you do not cut into the table. A new replacement table is expensive and if damaged is the responsibility of the user to replace.
- Measure and set X0, Y0, Z0 (Critical to success and not damaging the machine)
	- 1. Hamier Probe (most accurate and preferred method)
		- a. Insert Hamier probe into collet
		- b. Move probe to Z0 as trained. Make sure to move in slow movements to ensure you dont break the tip. A broken tip is a \$45 charge
		- c. Set Z0
		- d. Repeat for Y axis. Remember to always have Y0 be the back jaw of the vise unless there is a reason to set Y in another location
		- e. Repeat for X axis.
	- 2. Manually a. Select the tool being used in path pilot
		- b. Locate tool at X0, Y0, Z0
		- c. Update X0, Y0, Z0 in path pilot
- **Load Gcode from USB drive or conversational program**
- $\Box$

## **Machine Shutdown**

- Remove tool from collet and replace with the the an empty tool holder. **Never leave the collet empty this will damage the power drawbar and collet**
- Remove any parallels and other attachments from the vise and table
- Clean all chips from the table and vise
- Clean all chips from the baffels and back of the machine. This might require moving the table to front and back of the machine
- $\Box$  If the chips are deep in the pans use the chip scoop and trash can on the left hand side of the machine
- Use the shop vac to clean chips from the trays.
- EStop the machine
- Select Exit in Path Pilot and wait for computer to allow for shutdown
- Shutdown the machine using the power on the right hand side of the cabinet
- Shut of the air compressor behind the machine